## Log into and go to your gradebook.

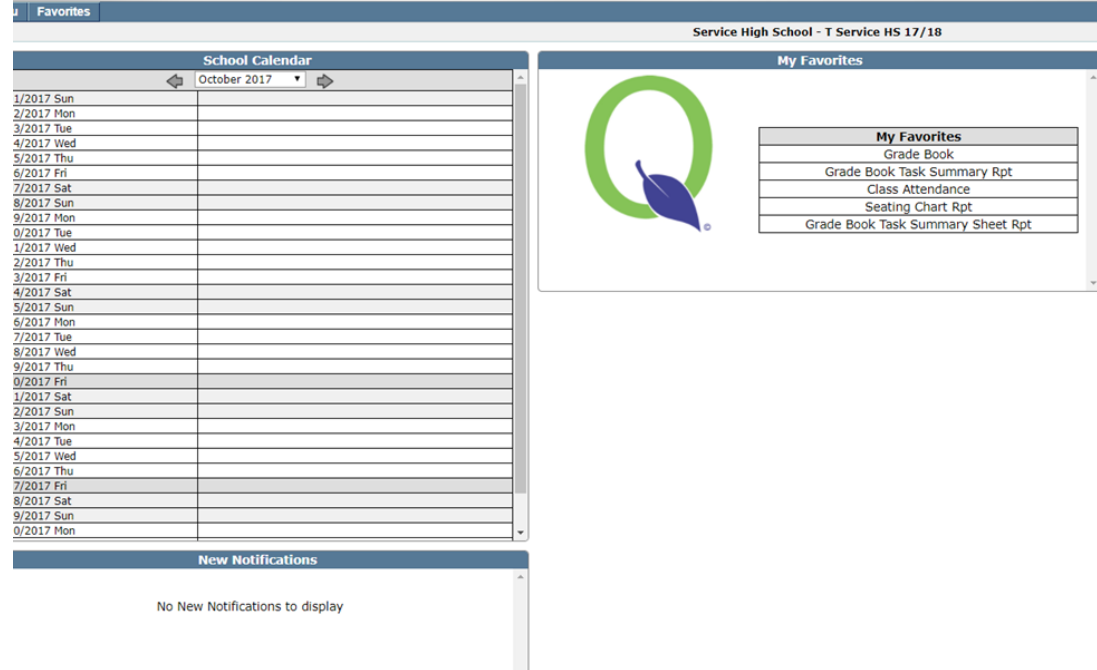

## Click on the 'Setup' button

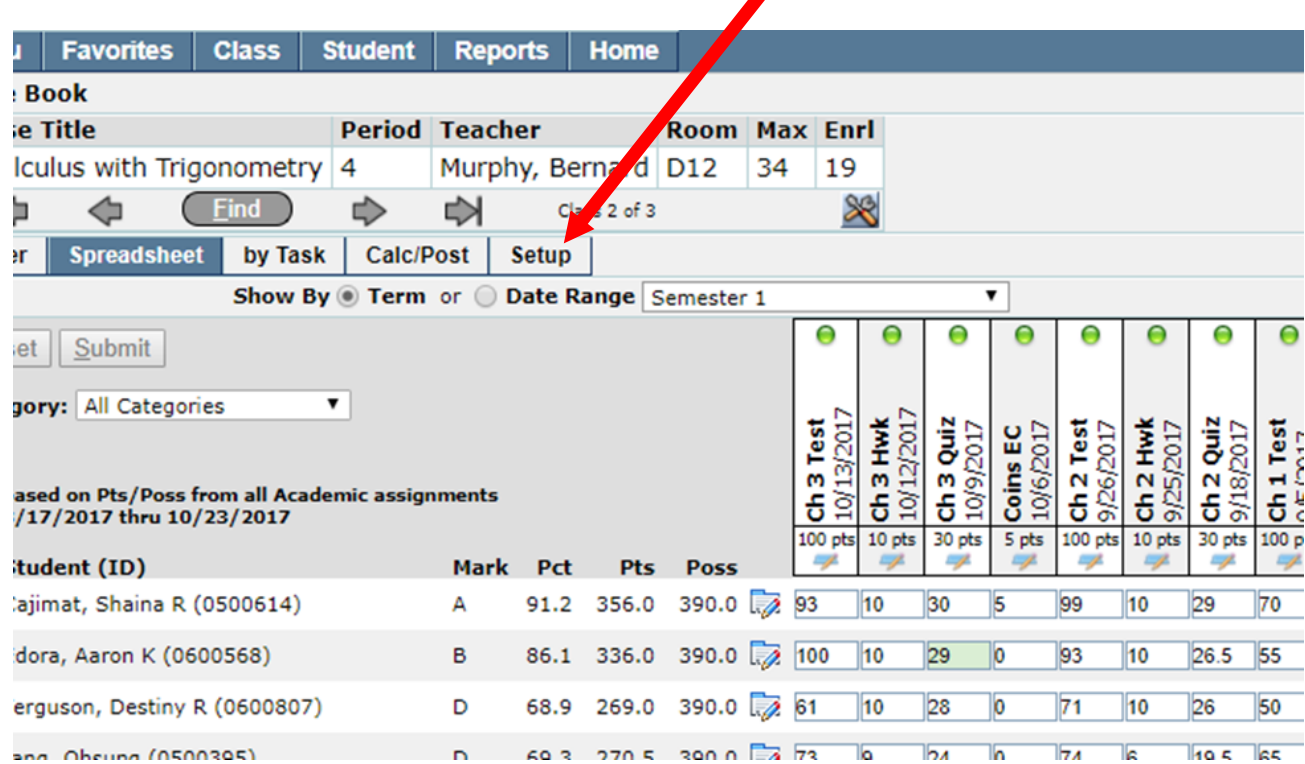

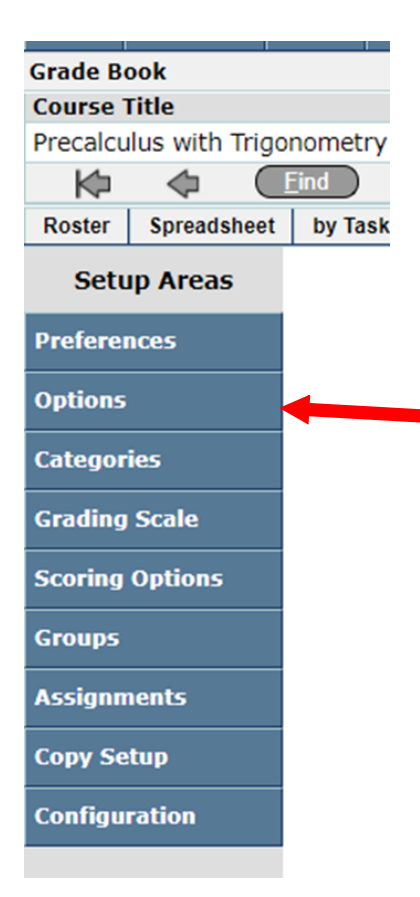

Click on **Options** button in the left setup area

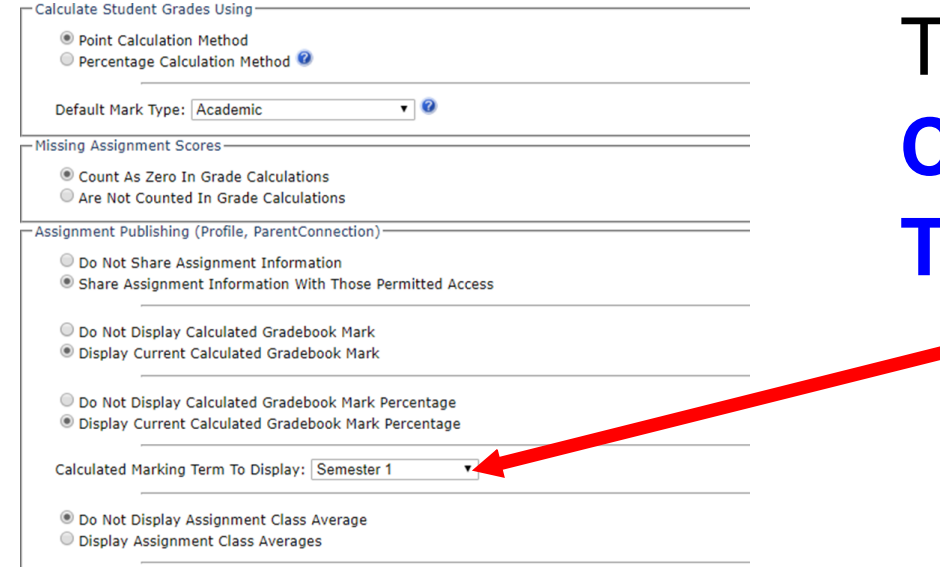

O Do Not Display Assignment Percentage Value © Display Assignment Percentage Value

Then change your **Calculated Marking Term To Display:** 

Set this to show **Semester 1**

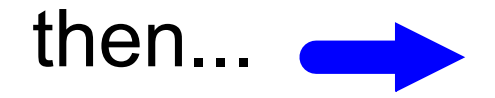

On the right click all of your semester 1 classes.

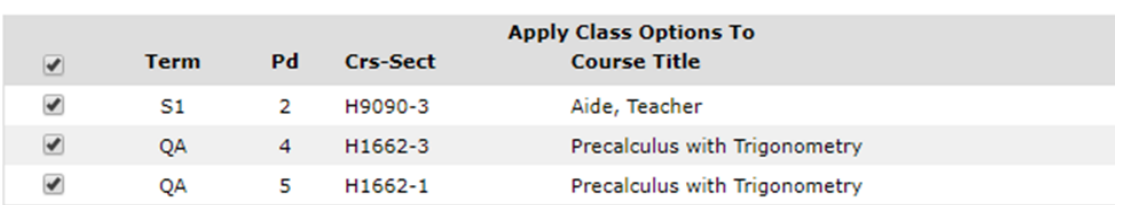

**Hit Submit.** You will need to do this again to set it up for Semester 2 in January.